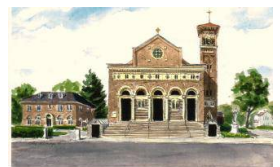

## EASY WAYS TO GIVE TO ST. JOHN'S CHURCH

No matter how you give, please register with us. Fill out the Yellow welcome envelopes or yellow welcome sheets located in the Church. If you do not register, we will not be able to provide a yearly tax receipt for you.

Questions email:sjegiving@stjohncambridge.org

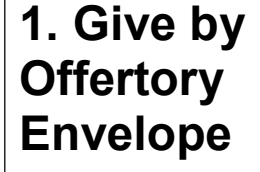

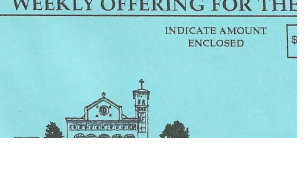

Register with St. Johns to receive your offertory envelopes monthly via US Mail.

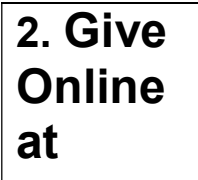

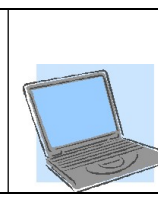

https://giving.ncsservices.org/App/Giving/ncs-3859

3. Give by using your camera app to Scan this QR code. On a touch screen, touch QR code.

4. Give by Texting

Instructions on

reverse side

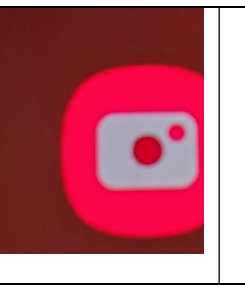

GiveSJE  $(617) 870 - 6377$ 

> You're almost finished! Visit https://giving .ncsservices .org/app/givi

Text Give to 617-870-6377 Fill out the one time registration Next time just enter amount in message and submit

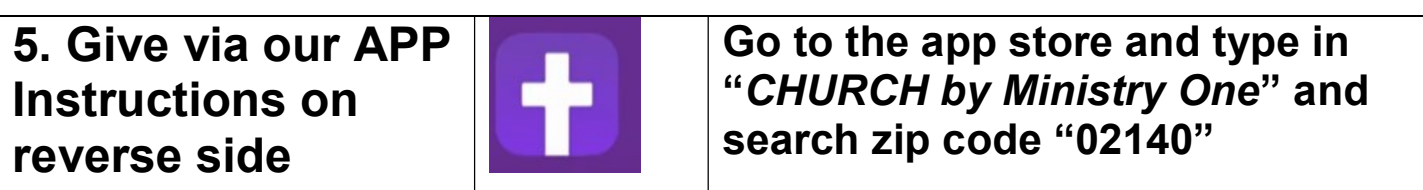

6. Give by US Mail

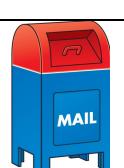

St John The Evangelist Church 2254 Massachusetts Avenue, North Cambridge MA 02140

- 4. Instruction for Giving by texting
	- Step 1: Open your message and enter St. John's Giving Number: 617-870-6377
	- Step 2: In the message field type  $GIVE$  and tap the send button
	- You will receive a text in response with further instruction. Tap the link provided to open St. John's giving form.
	- Select the fund from the drop down, you can give to more than one fund in the same transaction by selecting the add donation button
	- Complete your gift by selecting your payment method and fill out all required fields Tap submit when done.
	- Step 3: The next time you give via text, simply enter the dollar amount you want to give to our Giving Number and then hit send (so be sure you save the number in your phone!).

Text EDIT 617-870-6377 to manage your giving account Text Prayer to 617-870-6377, for a prayer request

## 5. Instruction for Giving via APP

a. *Step 1*: **Open** your app store

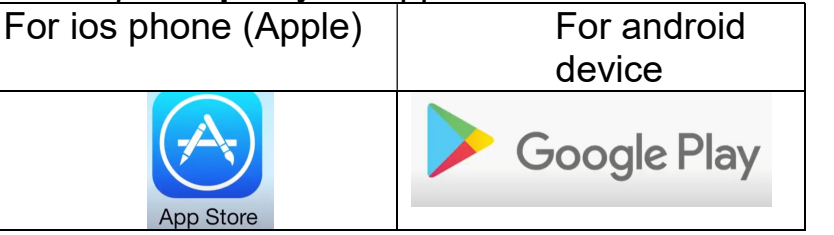

b. Step 2:

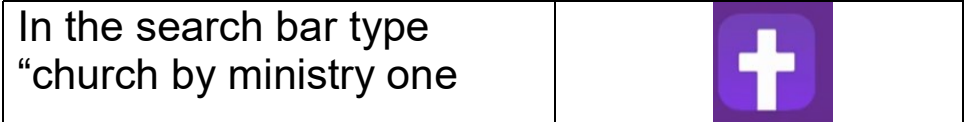

- c. Step 3: Install the app
- d. Step 4: Open the app
- e. Step 5: Find your church
	- Type in "02140"
	- Then click "Find my church"
	- Click on the listing for "St John the Evangelist Parish"
	- Next, click "select this church" at the bottom of the page
	- You will now have the ministryone app on your phone.

## Questions, email: sjegiving@stjohncambridge.org